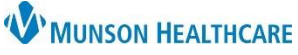

## **Glucose Management Indicator (GMI) Documentation** for Providers and Clinical Staff

Cerner PowerChart Ambulatory **EDUCATION**

Transcribed Glucose Management Indicator (GMI) PowerForm is used to document a patient's Glucose Management Indicator (GMI) results. Documenting correctly on this PowerForm will meet payer requirements.

## **Glucose Management Indicator (GMI) Documentation**

Opening the Transcribed Glucose Management Indicator (GMI) PowerForm:

- 1. Navigate to **AdHoc** on the PowerChart toolbar.
- 2. Locate and select the **Transcribed Glucose Management Indicator (GMI)** PowerForm from the Commonly Used folder.
- 3. Click **Chart**.

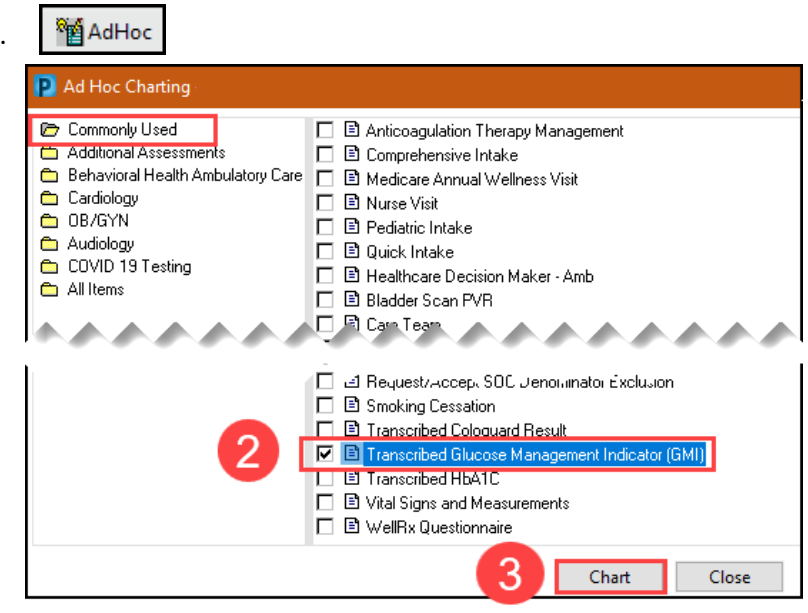

Transcribed Glucose Management Indicator (GMI) PowerForm documentation:

- 4. Update the **Performed on** date to match the End Date for the GMI.
- 5. Enter the **Start Date** and **End Date**.
	- **Note**: **Both dates must be entered**.
- 6. Document the GMI results.
- 7. Click the green check mark to sign and save the documentation.

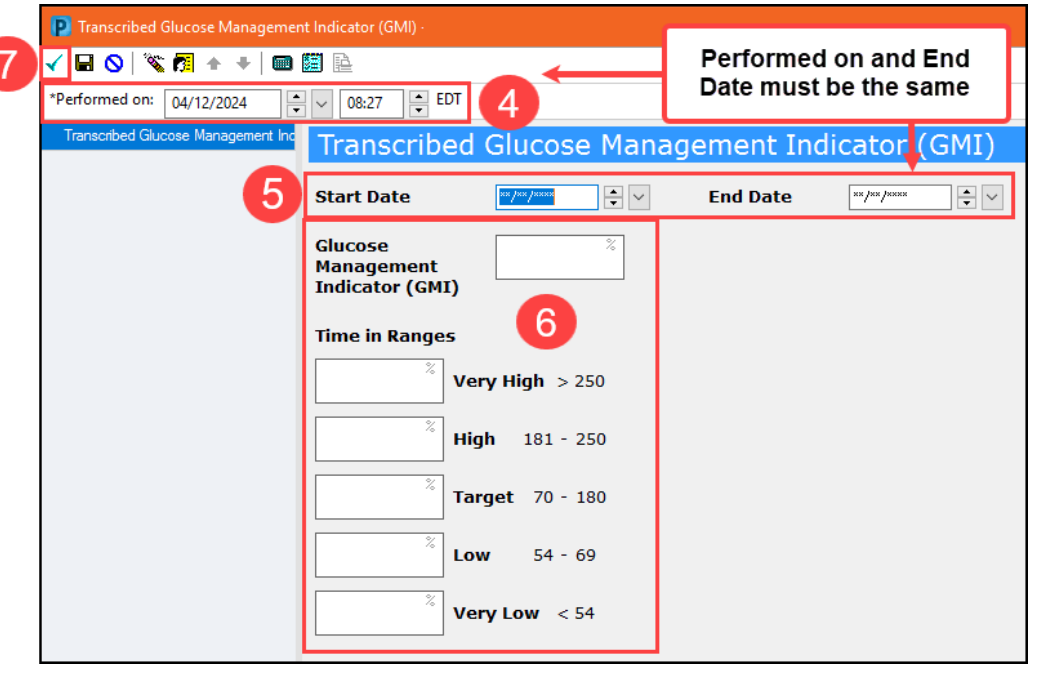